## DONNE IN TOUR…BO SCATTA FOTO CON LICENZA LIBERA

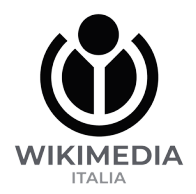

1) Crea un account e fai il log in su Wikimedia Commons

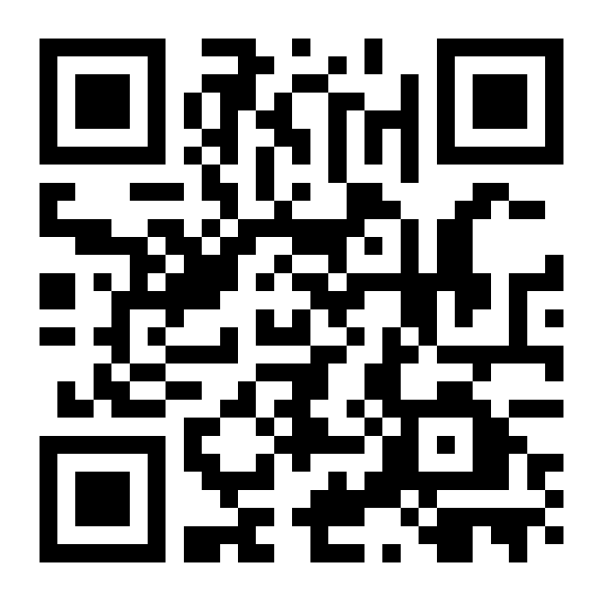

https://commons.wikimedia.org/wiki/Special:UploadWizard

2) Clicca su «upload» e carica le tue foto con licenza libera (ad esempio, CC BY SA 4.0), inserendo in fondo la categoria «Donne in tour…BO»

3) Se vuoi, inserisci le tue immagini sulle voci di Wikipedia che ne hanno bisogno

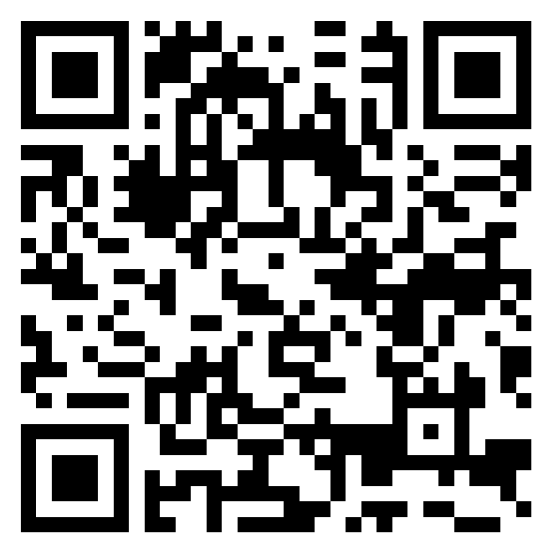

https://it.wikipedia.org/wiki/Aiuto:Immagini#Come\_inserire\_un'immagine\_in\_ una\_voce

## DONNE IN TOUR…BO SCATTA FOTO CON LICENZA LIBERA

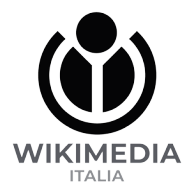

Grazie per aver partecipato alla wikigita!

Per darci un feedback e aiutarci a migliorare nei prossimi eventi compila il questionario

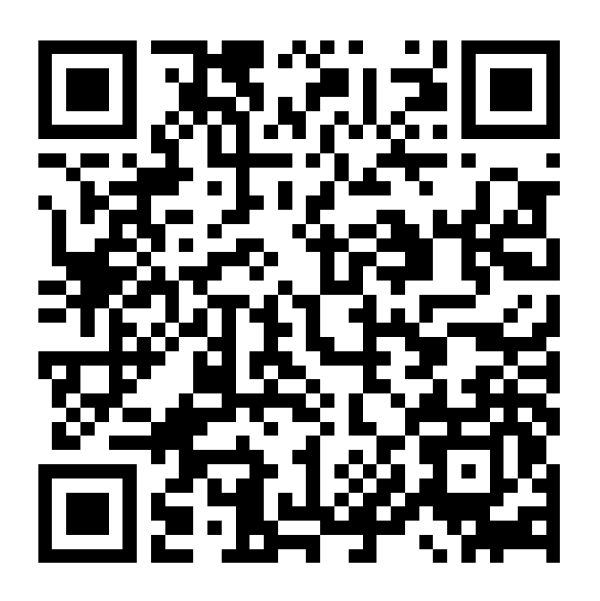

https://it.wikipedia.org/wiki/Progetto:GLAM/CDD/Eventi/Donne\_in\_ tour…Bo/Questionario

4) Tieniti informato sui prossimi eventi iscrivendoti alla mailing list Wikimedia dell'Emilia Romagna https://mailman.wikimedia.it/listinfo/emiliaromagna

Pagina della Wikigita su Wikipedia: https://it.wikipedia.org/wiki/WP:TOURBO